## Patient Portal **Registration Guide**

CCRM provides a secure, online patient portal for you to manage your health and communicate with your financial and clinical care teams. Additionally, we ask that you complete your portal registration, medical health history forms and send us your previous medical records prior to your appointment.

For your first time visiting the portal, you will receive emails from the portal and should initially access the portal via these emails. After your initial portal setup, you should access the portal through our website at: **[https://www.ccrmivf.com/patientportal/](https://www.ccrmivf.com/patientportal/.)**.

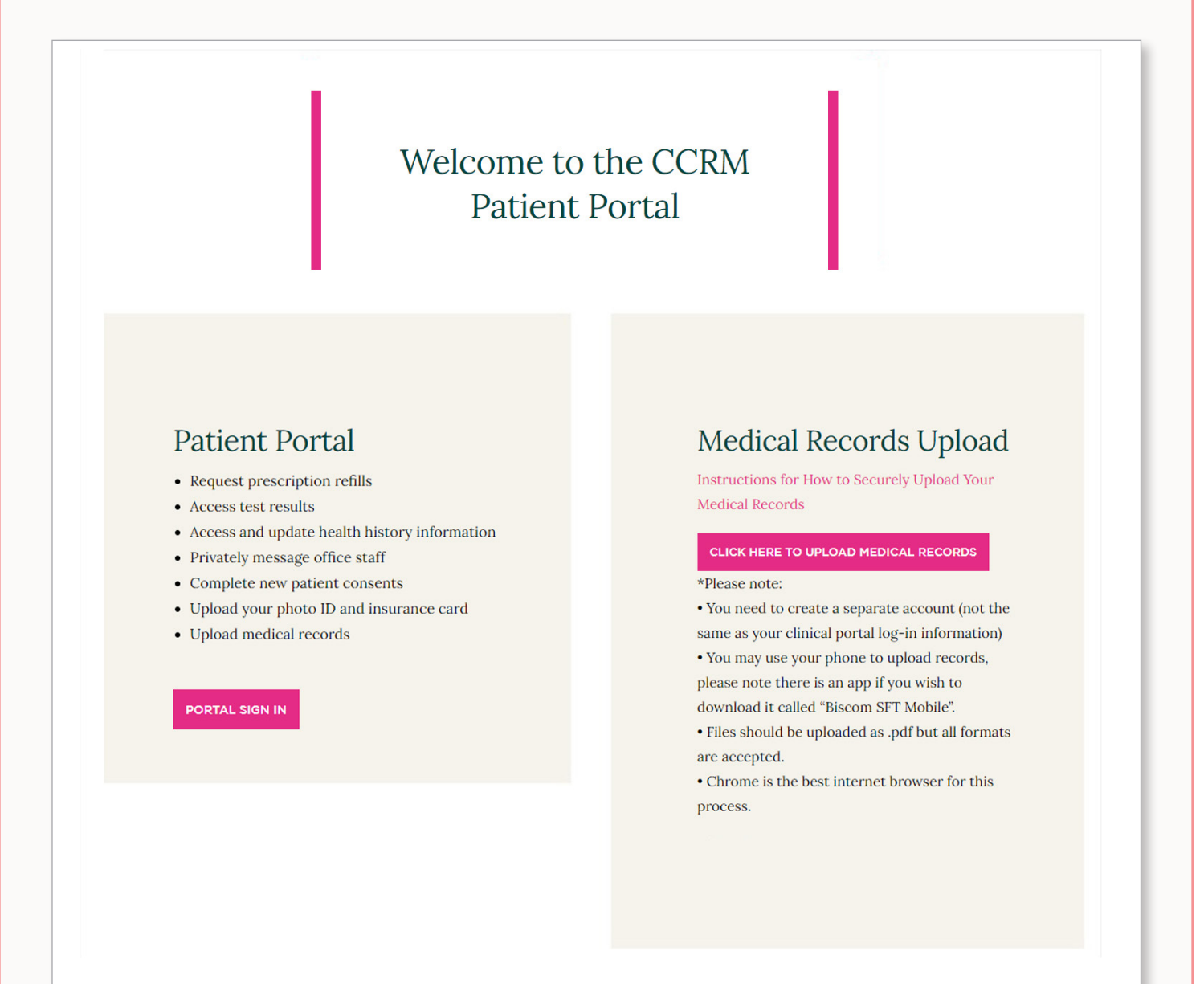

## Setting Up **Your Portal Account**

You can create your portal account from your smart phone or computer. It is recommended to use Google Chrome to access your portal if creating your portal account from your computer.

1 Within 24-48 hours of scheduling your appointment you will receive an email from the Patient Portal. Select the "Sign Up!" button.

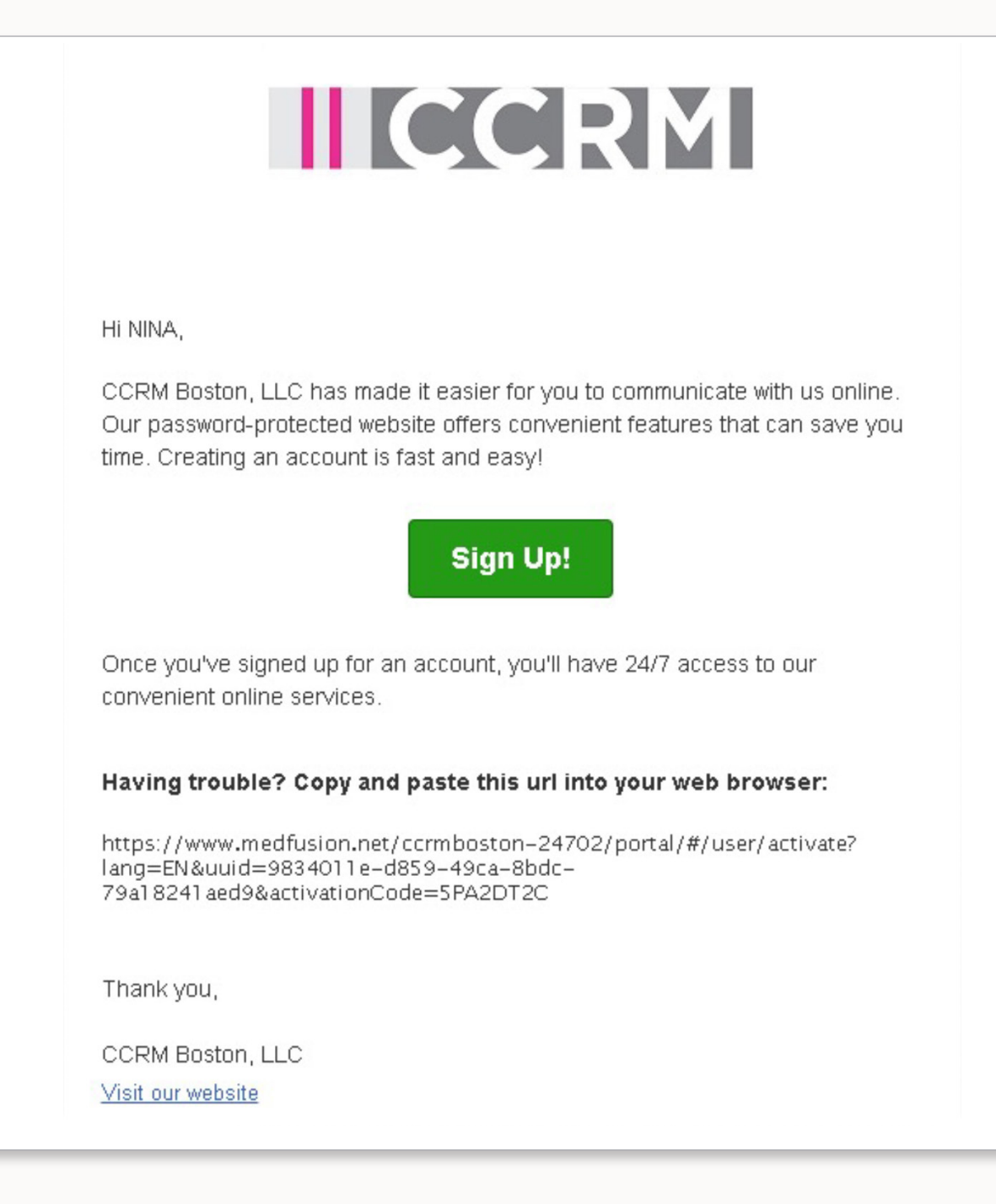

2 You'll be asked to verify your zip code and date of birth. Enter the information and select continue.

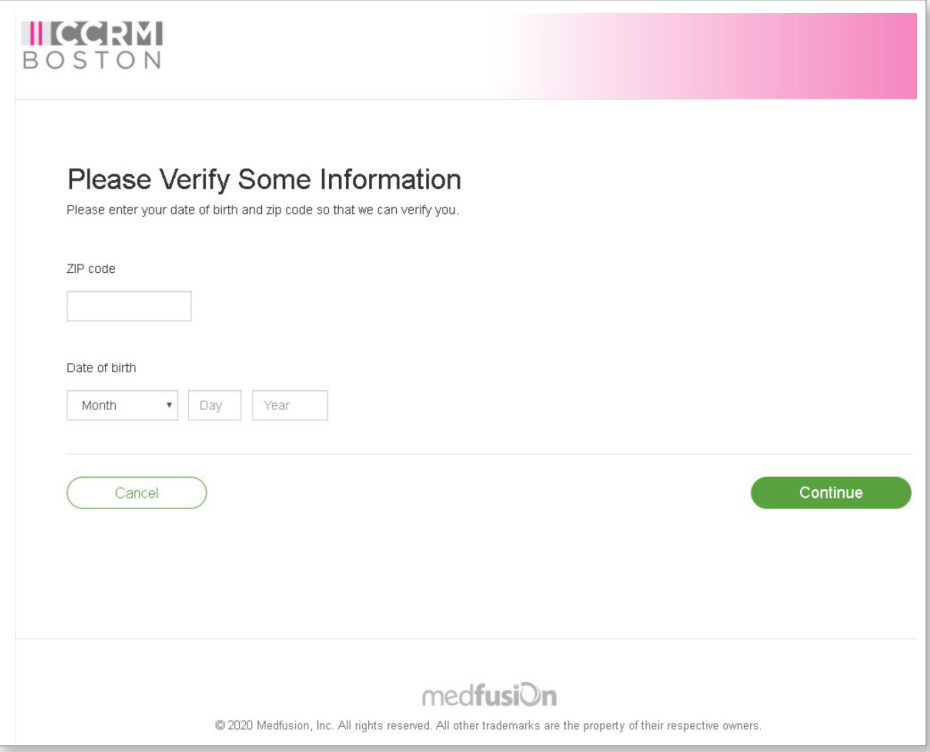

<sup>3</sup> Create your user name, password, secret question and answer, and enter your phone number. Select the "Enter Portal" button.

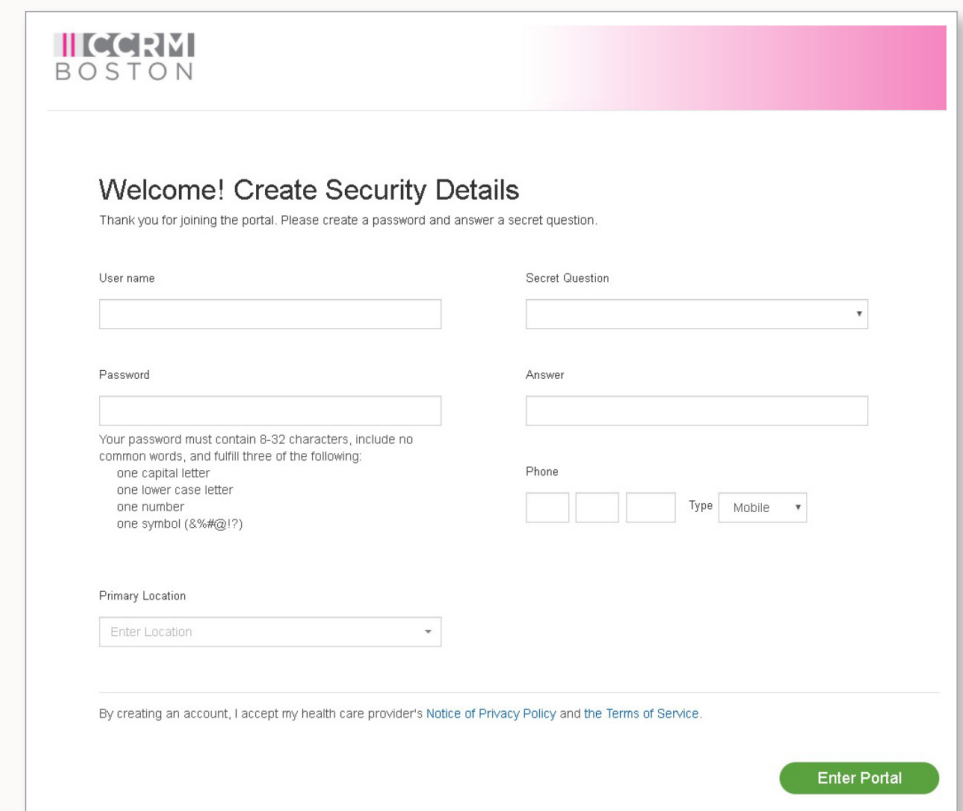

4 Your patient portal account will now be registered and you will be directed to the patient portal homepage.

## **Utilizing** the Patient Portal

In the patient portal, you will be able to complete your new patient medical history forms, message with a member of your care team, download the Medfusion Plus app, and upload your medical records.

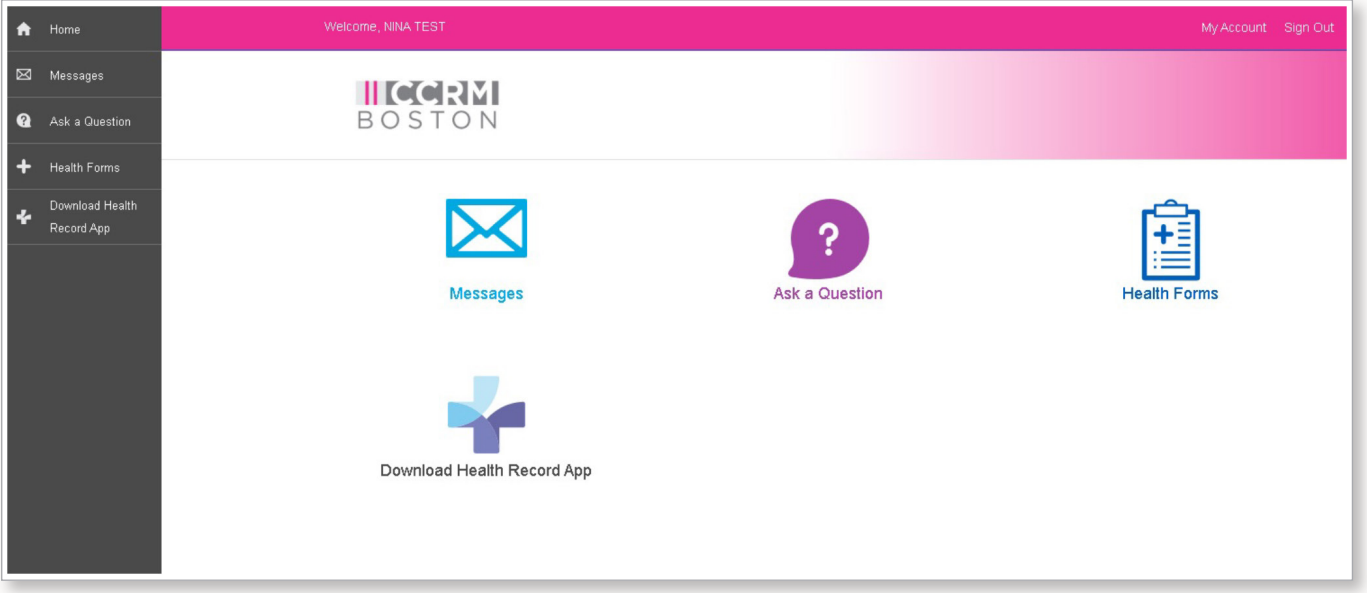

- 1 Messages Select to view past messages with the CCRM business office team or your CCRM clinical care team.
- 2 Ask a Question Select to compose a message to the CCRM business office team or to your CCRM clinical care team
- 3 Health Forms Select to complete your Family and Personal Medical History form. **This form must be completed prior to your New Patient Consult appointment.**
- 4 Health Record Select to view the medical records shared with you by a member of your CCRM clinical care team.

## HOW TO GET HELP

If you need assistance while completing your patient portal registration prior to your new patient appointment, please contact CCRM at (877) 201-6931. We are here to help and answer any of your questions.

Once you have completed your new patient appointment, your local care team will provide you with the appropriate resources to support you along your fertility journey at CCRM.

Thank you for being a patient with CCRM.

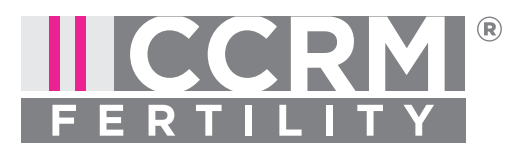